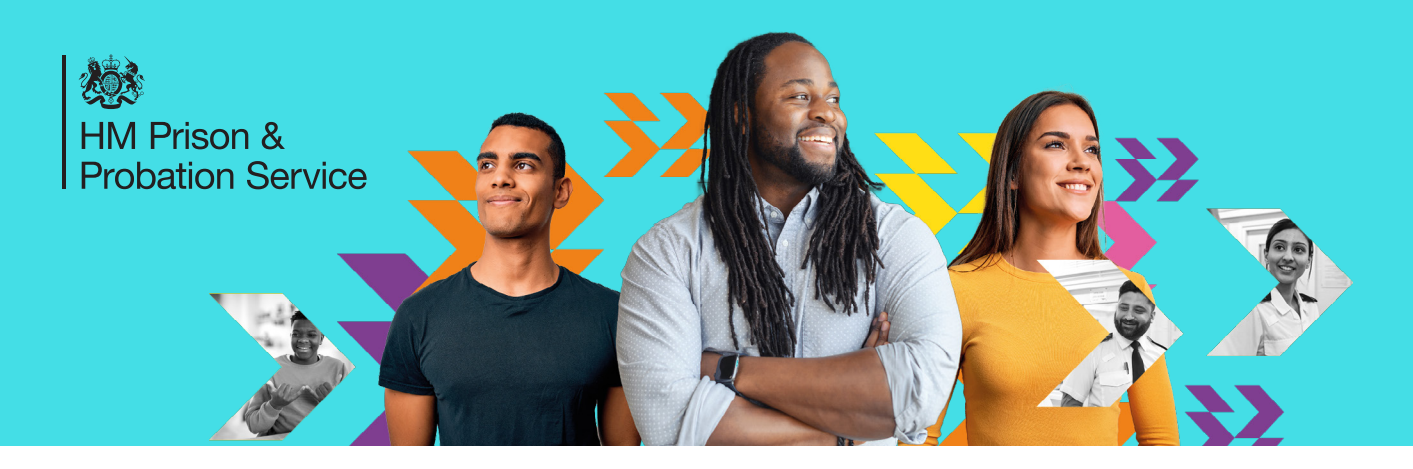

# OAC Tech Requirements

You will be required to join a video meeting on Zoom for the duration of your online assessment centre.

You will also be required to login to an online Candidate Portal, called Tazio, to access your exercise materials during the online assessment centre.

#### The technology you will need for your online assessment centre

- 1. A laptop or computer, with one of the supported operating systems and browsers listed in the next section (you can't use a phone, tablet, or Chromebook).
- 2. You will need to sign up to Zoom and download it onto your laptop or computer before your online assessment centre (this is free to do).
- 3. A stable internet connection.
- 4. A webcam or built in camera for your laptop or computer.
- 5. We recommend that you use earphones/headphones that have a microphone. Zoom will work with your laptop's in-built microphone, but for the best user experience we recommend using earphones/ headphones that have a microphone.
- 6. We also recommend that if using a laptop, you use an external mouse rather than using the laptops trackpad / touchpad. The technology will work with a laptop trackpad / touchpad, but for the best user experience we recommend using an external mouse.

### Supported operating systems and browsers

In order for you to be able to join the Zoom meeting and access the Tazio Candidate Portal you need to ensure your laptop or computer has one of the below operating systems and browsers.

Operating Systems:

- MacOS X with macOS 10.7 or later
- Windows 7, 8, 8.1 or 10
- Windows Vista with SP1 or later, Windows XP with SP3 or later
- Oracle Linux 6.4 or later

Browsers:

- Windows: Edge 12+, Firefox 27+, Chrome 30+
- Mac: Safari 7+, Firefox 27+, Chrome 30+
- Linux: Firefox 27+, Chrome 30+

If you are unsure which operating system you are running, instructions on how to identify this can be found through your search engine (e.g. google).

*If you don't have the technology, or one of the supported operating systems/browsers, please contact us at [MoJ-recruitment-vetting-enquiries@gov.sscl.com](mailto:MoJ-recruitment-vetting-enquiries%40gov.sscl.com?subject=) or call 0345 241 5358 immediately.*

## Sign up to Zoom and download it

You will need to sign up to Zoom and download it onto your laptop or computer before your online assessment centre. This is free to do.

Visit https://zoom.us/ and click on "Sign Up, It's Free" in the top right-hand corner of the webpage. Follow the instructions on the webpage to sign up and download Zoom on to your laptop or computer.

### Test Zoom on your laptop or computer

Once you have downloaded Zoom, we strongly recommend that you join a test meeting before you attend your online assessment centre. This will give you the opportunity to understand what the Zoom interface looks like, and will also allow you to test your microphone, speakers, and camera in advance of the online assessment centre. You can join a test meeting here: <http://zoom.us/test>